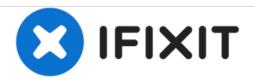

# **Apple Lisa SCSI Card Installation**

This guide demonstrates how to instal the Apple Lisa Sun Remarking SCSI Card.

Written By: LisaGuide

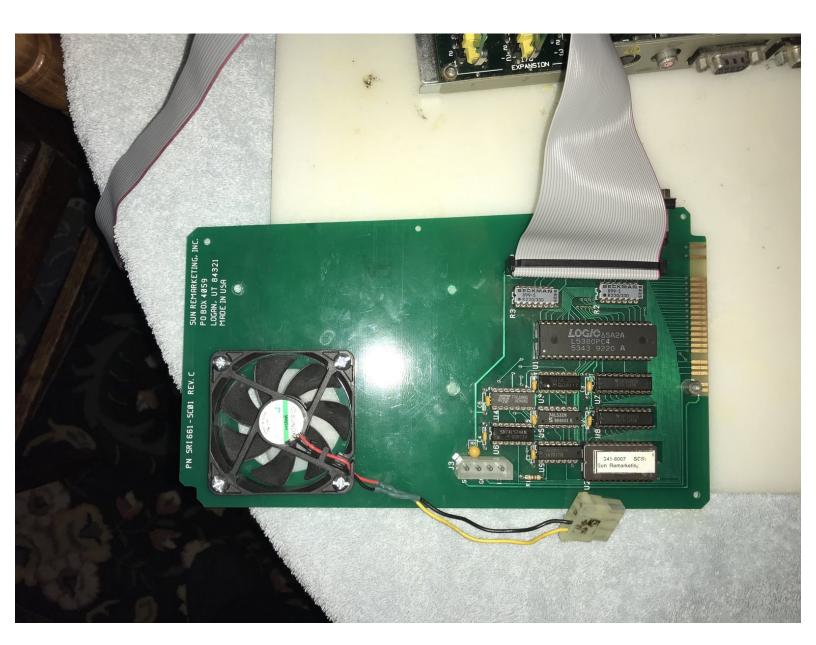

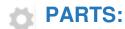

Sun Remarketing SCSI Card (1)

### Step 1 — Disassembly

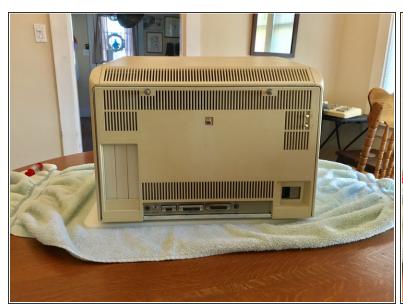

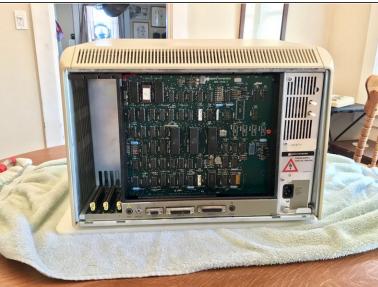

- Follow the Apple Lisa Disassembly Guide to remove the Lisa's real panel.
- Remove the Lisa's Card Cage.

#### Step 2 — Installing the SCSI Card

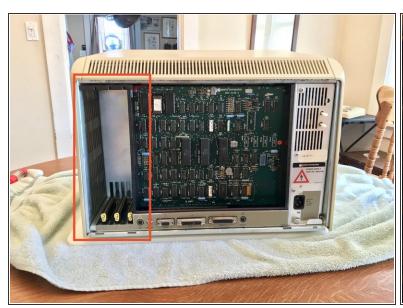

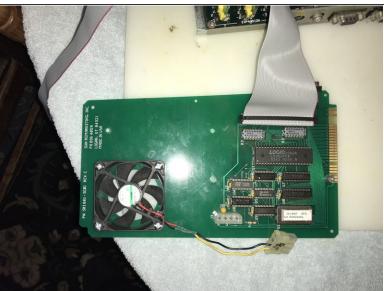

- Locate Lisa's expansion slots.
- Locate expansion slot 3.
- Pull the metal rod out from slot 3 and rotate 90° clockwise.
- Slide the SCSI Card into expansion slot 3.
- Rotate the metal rod, as described before, 90° counter-clockwise and push in to secure the Lisa DAC.

#### Step 3 — SCSI Upgrades

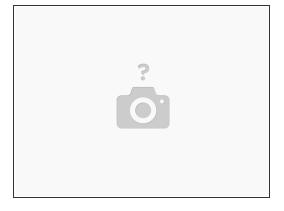

- The SCSI card includes 1 internal connector and 1 external connector.
- The internal connector is used for connecting a hard disk.
- If you intend to connect a hard disk then connect it now.
- Pin 1 is marked.
- The SCSI Card can also be cut to accommodate a Card Cage fan upon order request.

#### Step 4 — Reinstall Rear Panel

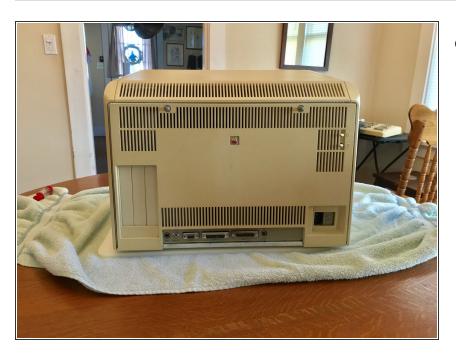

Reinstall the Lisa's rear panel.

## Step 5 — Using the SCSI Card

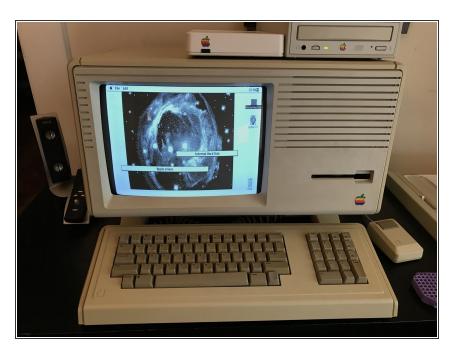

- The SCSI Card requires <u>MacWorks</u> <u>Plus II</u>.
- To use devices connected to the SCSI card please refer to the device's manual for proper device installation.
- This SCSI card was installed to use an Apple External SCSI CD-ROM Drive.

To reassemble your device, follow these instructions in reverse order.